# JUKI-6752 Ver 1.0 Low Power Pentium® MMX 266 with CRT/LCD,Ethernet Single Board Computer

#### **Copyright Notice**

©Copyright 2000 by ICP Electronics Inc. All Rights Reserved. Manual first edition JUL..01, 2000.

The information in this document is subject to change without prior notice in order to improve reliability, design and function and does not represent a commitment on the part of the manufacturer.

In no event will the manufacturer be liable for direct, indirect, special, incidental, or consequential damages arising out of the use or inability to use the product or documentation, even if advised of the possibility of such damages.

This document contains proprietary information protected by copyright. All rights are reserved. No part of this manual may be reproduced by any mechanical, electronic, or other means in any form without prior written permission of the manufacturer.

#### **Trademarks**

JUKI-6752 is a registered trademark of ICP Electronics Inc. IBM PC is a registered trademark of International Business Machines Corporation. Intel is a registered trademark of Intel Corporation. Other product names mentioned herein are used for identification purposes only and may be trademarks and/or registered trademarks of their respective companies. **WWW.iei.com.tw** 

#### **Contents**

| Introduction                                    | 1  |
|-------------------------------------------------|----|
| 1.1 Specifications:                             | 2  |
| 1.2 What You Have                               | 3  |
| Installation                                    | 4  |
| 2.1 JUKI-6752 Layout                            | 4  |
| 2.2 Unpacking                                   | 6  |
| 2.3 Compact Flash Setting (JP1)                 | 7  |
| 2.4 Clear CMOS Setup (JP2)                      | 7  |
| 2.5 LCD Voltage and Clock setting (JP4)         | 7  |
| 2.6 COM2 RS-232, RS-422 or RS-485 Setting (JP5) | 8  |
| 2.7 COM2 PIN8 Setting (JP6)                     | 8  |
| Connection                                      | 9  |
| 3.1 IDE Disk Drive Connector(CN1)               | 9  |
| 3.2 CompactFlash Connector TYPE II(CN2)         | 10 |
| 3.3 PC/104 Connection Bus(CN3,CN4)              | 11 |
| 3.4 USB Port Connector(CN5)                     | 12 |
| 3.5 VGA Connector(CN6)                          | 13 |
| 3.6 LCD Interface Connector(CN7)                | 13 |
| 3.7 LAN RJ45 Connector (CN9)                    | 15 |

|     | 3.8 Serial Ports(CN10,CN11)                                                                                                    | ,                |
|-----|----------------------------------------------------------------------------------------------------|------------------|
|     | 3.9 IrDA Infrared Interface Port (CN12-1~5)                                                                                                    | ó                |
|     | 3.10 Reset Switch (CN12-6,7)                                                                                                    | 7                |
|     | 3.11 External / Internal Speaker (CN12-8~11)                                                                                                    | 7                |
|     | 3.12 Hard Drive LED (CN12-13,14)                                                                                                    | 7                |
|     | 3.13 Parallel Port(CN13)                                                                                                    | 3                |
|     | 3.14 Floppy Disk Drive Connector(CN14)                                                                                                    | 3                |
|     | 3.15 Keyboard Connector(CN15,CN16)                                                                                                    | )                |
|     | 3.16 External Power Connector(CN18)                                                                                                    | )                |
|     | 3.17 Fan Connector (FAN1)                                                                                                    | )                |
| ΑW  | ARD BIOS Setup21                                                                                                    |                  |
|     |                                                                                                    |                  |
|     | 4.1 Getting Start                                                                                                    | l                |
|     | 4.1 Getting Start214.2 Standard CMOS Setup23                                                                                                    |                  |
|     |                                                                                                    | 3                |
|     | 4.2 Standard CMOS Setup 23                                                                                                    | 3                |
|     | 4.2 Standard CMOS Setup234.3 BIOS Features Setup25                                                                                                    | 3<br>5           |
|     | 4.2 Standard CMOS Setup234.3 BIOS Features Setup254.4 Chipset Features Setup26                                                                                    | 3<br>5<br>6      |
|     | 4.2 Standard CMOS Setup234.3 BIOS Features Setup254.4 Chipset Features Setup264.5 Integrated Peripherals28                                                        | 3<br>5<br>6<br>3 |
| App | 4.2 Standard CMOS Setup234.3 BIOS Features Setup254.4 Chipset Features Setup264.5 Integrated Peripherals284.6 Power Management Setup29                            | 3<br>5<br>6<br>8 |
|     | 4.2 Standard CMOS Setup234.3 BIOS Features Setup254.4 Chipset Features Setup264.5 Integrated Peripherals284.6 Power Management Setup294.7 PNP/PCI Configuration31 | 3 5 5 6 9 1      |

| B.2 DMA channel assignments | 35 |
|-----------------------------|----|
| B.3 Interrupt assignments   | 36 |
| B.4 1st MB memory man       | 36 |

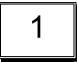

## Introduction

Welcome to the JUKI-6752 Pentium® with VGA Single Board Computer. The JUKI-6752 board is an ISA form factor board, which comes equipped with high performance and low power Pentium® CPU and advanced high performance multi-mode I/O, designed for the system manufacturers, integrators, or VARs that want to provide all the performance, reliability, and quality at a reasonable price.

This board built-in Compact Flash Disk for embedded application. The Compact Flash Disk is 100% compatible to hard disk. User can use any DOS command without any extra software utility.

An advanced high performance super AT I/O chip – Winbond W83977TF-AW is used in the JUKI-6752 board. Both on-chip UARTs are compatible with the NS16C550. The parallel port and IDE interface are compatible with IBM PC/AT and XT architecture's.

In addition, the JUKI-6752 provides one 144-pin SODIMM sockets for its on-board SDRAM. The RAM module accepts 8MB, 16MB, 32MB,64MB,128MB or 256MB. So, the total on-board memory can be configured to 256MB.

JUKI-6752 uses the advanced INTEL Chipset,430TX which is 100% ISA/PCI compatible chipset.with PCI 2.1 standard.

#### 1.1 Specifications:

The JUKI-6752 Pentium® with VGA Single Board Computer provides the following specification:

• CPU: Low power Pentium® MMX 166/266 MHZ(Tillamook PBGA)

Bus: ISA bus

DMA channels: 7

Interrupt levels: 15

Chipset : Intel 430TX

PCI VGA: C&T 69000 with 2MB SDRAM built-in Chipset

Resolution: 1280x1024,256 color,60Hz

1024x768, 64K color,85Hz

800x600,full color,85Hz

Ethernet Interface :

Chipset: Intel 82559ER 100Base-TX Fast Ethernet Controller

Ethernet Interface: Onboard 100Base-TX RJ-45+LED Connector

H/W status Monitoring: Winbond W83782D H/W status monitoring
 IC supports power supply voltages and temperatures monitoring

- Real-Time Clock/Calendar: Intel 430TX chipset, backup by industrial Li-battery,3V/300mAH.
- **DRAM**: supports up to 256MB,SDRAM.
- Second Cache Memory: 512KB Pipelined Burst SRAM on board
- Ultra DMA/33 IDE Interface: supports up to two PCI Enhance IDE hard drives. The Ultra DMA/33 IDE can handle data transfer up to 33MB/s. The best of all is that it is compatible with existing ATA-2 IDE specifications. So there is no need to do any change for customer's current accessory.
- Floppy disk drive interface: two 2.88 MB, 1.44MB, 1.2MB, 720KB, or 360KB floppy disk drives.

- Two high speed Serial ports: NS16C550 compatible UARTs, and one RS422/485 port with auto-direction function.
- Bi-directional Parallel Port :
- IrDA port : Support serial Infrared (SIR) .
- USB port : Support two USB ports for future expansion, USB 1.1 compliant.
- Watch-dog timer
- CompactFlash disk: The CompactFlash Storage Card also runs in True IDE Mode that is compatible with an IDE disk drive. It can be used with a passive adapter in a Type II socket.
- Keyboard connector
- Mouse: PS/2 Mouse Port on-board.
- Power Consumption: +5V @ 2.4A

(Pentium/MMX-266,64MB SDRAM)

• Operating Temperature :  $0^{\circ} \sim 60 \circ C$  ( CPU needs heat sink)

#### 1.2 What You Have

Before you install the product, please check the following materials are included in the package:

- 1 JUKI-6752 All-in-one single board computer
- 1 CD disk for utility and drivers
- 1 3.5" IDE flat cable (40-pin 2.0mm pitch to 40-pin 2.54mm pitch)
- 1 one to two 6pin mini Din connector for keyboard and mouse
- 1 combo serial port cable (RS-232/422/485)
- 1 standard D25 connector for parallel cable
- 1 floppy cable (for 3.5" FDD only)

If any of these items are missing or damaged, contact your distributor or sales representative immediately.

## Installation

This chapter describes how to install the JUKI-6752. At first, the layout of JUKI-6752 is shown, and the unpacking information that you should be careful is described. The jumpers and switches setting for the JUKI-6752's configuration, such as watch dog timer, are also included.

## 2.1 JUKI-6752 Layout

(Please refer to last page)

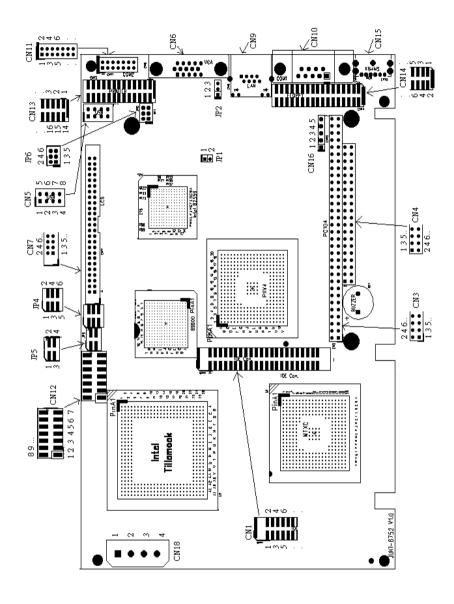

## 2.2 Unpacking

Your JUKI-6752 Single Board Computer contains sensitive electronic components that can be easily damaged by static electricity.

In this section, we describe the precautions you should take while unpacking, as well as during installation. It is very important that the instructions be followed correctly, to avoid static damage, and to successfully install the board.

The system board should be done on a grounded anti-static mat. The operator should be wearing an anti-static wristband, grounded at the same point as the anti-static mat.

Inspect the cardboard carton for obvious damage. Shipping and handling may cause damage to your board. Be sure there are no shipping and handling damages on the board before processing.

After opening the cardboard carton, exact the system board and place it only on a grounded anti-static surface component side up.

Again inspect the board for damage. Press down on all the socketed IC's to make sure that they are properly seated. Do this only with the board place on a firm flat surface.

Note: DO NOT APPLY POWER TO THE BOARD IF IT HAS BEEN DAMAGED.

You are now ready to install your JUKI-6752 Single Board Computer.

#### 2.3 Compact Flash Setting (JP1)

Set the operating mode of CompactFlash disk.

#### •JP1: Compact Flash Setting

| Address | JP1   |
|---------|-------|
| MASTER  | CLOSE |
| SLAVE   | OPEN  |

## 2.4 Clear CMOS Setup (JP2)

If want to clear the CMOS Setup(for example forgot the password you should clear the setup and then set the password again.), you should close the JP2 pin 2-3 about 3 seconds, then open again. Set back to normal operation mode, close pin 1-2.

#### •JP2 : Clear CMOS Setup (Reserve Function)

| JP2 | DESCRIPTION      |
|-----|------------------|
| 1-2 | Normal Operation |
| 2-3 | Clear CMOS Setup |

## 2.5 LCD Voltage and Clock setting (JP4)

The LCD interface connector CN7 can provide 5V or 3.3V power supply by selecting the JP4(2,4,6) to meet the different LCD requirement. And the JP4(1,3,5) can provide normal or inverted Shift CLOCK for LCD.

| JP4(2,4,6) | DESCRIPTION |  |  |
|------------|-------------|--|--|
| 2-4        | 5V          |  |  |
| 4-6        | 3.3V        |  |  |

| JP4(1,3,5) | DESCRIPTION          |  |  |
|------------|----------------------|--|--|
| 1-3        | Shift Clock Invert   |  |  |
| 3-5        | Shift Clock (Normal) |  |  |

#### 2.6 COM2 RS-232, RS-422 or RS-485 Setting (JP5)

The COM2 (CN11) can be set to RS-232 or RS-422/485 for industrial field site application. Moreover when this port was set to the RS-485 mode, the board equipped with self-tuner IC will automatically sense the data direction to eliminate the data collision. This is especially important in WINDOWS programming which do not allow the program to catch the control pin at your wish.

| JP5 | DESCRIPTION |  |
|-----|-------------|--|
| 1-2 | RS232       |  |
| 3-4 | RS422/RS485 |  |

#### 2.7 COM2 PIN8 Setting (JP6)

In the RS232 mode,the COM2 (CN11) can supply +5V or +12V power to the serial devices via RI pin (Pin 8) of the COM port connector . The maximal current is 1A with fuse protection, from these two connector's 5V/12V output. If the output is set to 12V, make sure that you have 12V supply to the board.

| CN9 Pin 8 | JP6(1,3,5) | JP6(2,4,6) | JP5 |
|-----------|------------|------------|-----|
| RI Signal | Don't care | 4-6        | 1-2 |
| +5V       | 1-3        | 2-4        | 1-2 |
| +12V      | 3-5        | 2-4        | 1-2 |

# Connection

This chapter describes how to connect peripherals, switches and indicators to the JUKI-6752 board.

## 3.1 IDE Disk Drive Connector(CN1)

You can attach two IDE( Integrated Device Electronics) hard disk drives to the JUKI-6752 IDE controller(Primary). The IDE supports Ultra DMA/33 interface .

#### •CN1: IDE Interface Connector (2.0MM)

| PIN NO. | DESCRIPTION | PIN NO. | DESCRIPTION      |
|---------|-------------|---------|------------------|
| 1       | RESET#      | 2       | GROUND           |
| 3       | DATA 7      | 4       | DATA 8           |
| 5       | DATA 6      | 6       | DATA 9           |
| 7       | DATA 5      | 8       | DATA 10          |
| 9       | DATA 4      | 10      | DATA 11          |
| 11      | DATA 3      | 12      | DATA 12          |
| 13      | DATA 2      | 14      | DATA 13          |
| 15      | DATA 1      | 16      | DATA 14          |
| 17      | DATA 0      | 18      | DATA 15          |
| 19      | GROUND      | 20      | N/C              |
| 21      | N/C         | 22      | GROUND           |
| 23      | IOW#        | 24      | GROUND           |
| 25      | IOR#        | 26      | GROUND           |
| 27      | N/C         | 28      | BALE - DEFAULT   |
| 29      | N/C         | 30      | GROUND - DEFAULT |
| 31      | INTERRUPT   | 32      | IOCS16#-DEFAULT  |
| 33      | SA1         | 34      | N/C              |
| 35      | SA0         | 36      | SA2              |
| 37      | HDC CS0#    | 38      | HDC CS1#         |
| 39      | HDD ACTIVE# | 40      | GROUND           |
| 41      | VCC         | 42      | VCC              |
| 43      | GROUND      | 44      | N/C              |

## 3.2 CompactFlash Connector -- TYPE II(CN2)

You can attach one Compact Flash Disk to CN2 that occupy the secondary IDE channel. The CN2 supports the TYPE II and TYPE I module.

#### •CN2 : CompactFlash Connector (Secondary IDE)

| PIN NO. | DESCRIPTION   | PIN NO. | DESCRIPTION   |
|---------|---------------|---------|---------------|
| 1       | GROUND        | 26      | VCC-IN CHECK1 |
| 2       | DATA 3        | 27      | DATA 11       |
| 3       | DATA 4        | 28      | DATA 12       |
| 4       | DATA 5        | 29      | DATA 13       |
| 5       | DATA 6        | 30      | DATA 14       |
| 6       | DATA 7        | 31      | DATA 15       |
| 7       | HDC_CS0#      | 32      | HDC_CS1       |
| 8       | N/C           | 33      | N/C           |
| 9       | GROUND        | 34      | IOR#          |
| 10      | N/C           | 35      | IOW#          |
| 11      | N/C           | 36      | N/C           |
| 12      | N/C           | 37      | INTERRUPT     |
| 13      | VCC_COM       | 38      | VCC_COM       |
| 14      | N/C           | 39      | CSEL          |
| 15      | N/C           | 40      | N/C           |
| 16      | N/C           | 41      | HDD_RESET     |
| 17      | N/C           | 42      | IORDY         |
| 18      | SA2           | 43      | N/C           |
| 19      | SA1           | 44      | VCC_COM       |
| 20      | SA0           | 45      | HDD_ACTIVE#   |
| 21      | DATA 0        | 46      | N/C           |
| 22      | DATA 1        | 47      | DATA 8        |
| 23      | DATA 2        | 48      | DAYA 9        |
| 24      | N/C           | 49      | DATA 10       |
| 25      | VCC-IN CHECK2 | 50      | GROUND        |

## 3.3 PC/104 Connection Bus(CN3,CN4)

The JUKI-6752 PC/104 expansion bus let you attach any kind of PC/104 modules. The PC/104 bus has already become the industrial embedded PC bus standard, so you can easily install over thousands of PC/104 modules from hundreds of vendors in the world. There are two PC/104 connectors on this board: PC/104-64 and PC/104-40.

#### •CN3: PC/104-64 Connector

| PIN NO. | Description | PIN NO. | Description |
|---------|-------------|---------|-------------|
| 1       | IOCHCK#     | 2       | GND         |
| 3       | SD7         | 4       | IRSTDRV     |
| 5       | SD6         | 6       | VCC         |
| 7       | SD5         | 8       | IRQ9        |
| 9       | SD4         | 10      | -5V         |
| 11      | SD3         | 12      | N/C         |
| 13      | SD2         | 14      | -12V        |
| 15      | SD1         | 16      | ZWS         |
| 17      | SD0         | 18      | +12V        |
| 19      | IOCHRDY     | 20      | GND         |
| 21      | AEN         | 22      | SMEMW#      |
| 23      | SA19        | 24      | SMEMR#      |
| 25      | SA18        | 26      | IOW#        |
| 27      | SA17        | 28      | IOR#        |
| 29      | SA16        | 30      | DACK3#      |
| 31      | SA15        | 32      | DRQ3        |
| 33      | SA14        | 34      | DACK1#      |
| 35      | SA13        | 36      | DRQ1        |
| 37      | SA12        | 38      | REFRESH#    |
| 39      | SA11        | 40      | SYSCLK      |
| 41      | SA10        | 42      | IRQ7        |
| 43      | SA9         | 44      | N/C         |
| 45      | SA8         | 46      | IRQ5        |
| 47      | SA7         | 48      | IRQ4        |
| 49      | SA6         | 50      | IRQ3        |
| 51      | SA5         | 52      | N/C         |
| 53      | SA4         | 54      | TC          |
| 55      | SA3         | 56      | BALE        |

| 57 | SA2 | 58 | VCC |
|----|-----|----|-----|
| 59 | SA1 | 60 | OSC |
| 61 | SA0 | 62 | GND |
| 63 | GND | 64 | GND |

#### •CN4: PC/104-40 Connector

| PIN NO. | Description | PIN NO | Description |
|---------|-------------|--------|-------------|
| 1       | GND         | 2      | GND         |
| 3       | SBHE#       | 4      | MCS16#      |
| 5       | LA23        | 6      | IOCS16#     |
| 7       | LA22        | 8      | IRQ10       |
| 9       | LA21        | 10     | IRQ11       |
| 11      | LA20        | 12     | IRQ12       |
| 13      | LA19        | 14     | IRQ15       |
| 15      | LA18        | 16     | IRQ14       |
| 17      | LA17        | 18     | DACK0#      |
| 19      | MEMR#       | 20     | DRQ0        |
| 21      | MEMW#       | 22     | DACK5#      |
| 23      | SD8         | 24     | DRQ5        |
| 25      | SD9         | 26     | DACK6#      |
| 27      | SD10        | 28     | DRQ6        |
| 29      | SD11        | 30     | DACK7#      |
| 31      | SD12        | 32     | DRQ7        |
| 33      | SD13        | 34     | VCC         |
| 35      | SD14        | 36     | MASTER#     |
| 37      | SD15        | 38     | GND         |
| 39      | GND         | 40     | GND         |

## 3.4 USB Port Connector(CN5)

The JUKI-6752 built in two USB ports for the future new I/O bus expansion. It is USB 1.1 compliant

#### •CN5: USB 0 & USB 1

| 1 | VCC    | 5 | GROUND |
|---|--------|---|--------|
| 2 | DATA0- | 6 | DATA1+ |
| 3 | DATA0+ | 7 | DATA1- |
| 4 | GROUND | 8 | VCC    |

## 3.5 VGA Connector(CN6)

The JUKI-6752 built in a 15-pin VGA connector that accepts the CRT monitor.

#### •CN6: 15-pin Female Connector

| 4  | DED       | _  | ODEEN    |
|----|-----------|----|----------|
| 1  | RED       | 2  | GREEN    |
| 3  | BLUE      | 4  | NC       |
| 5  | GROUND    | 6  | GROUND   |
| 7  | GROUND    | 8  | GROUND   |
| 9  | VCC       | 10 | GROUND   |
| 11 | NC        | 12 | DDC DATA |
| 13 | HSYNC     | 14 | VSYNC    |
| 15 | DDC CLOCK |    |          |

## 3.6 LCD Interface Connector(CN7)

The JUKI-6752 provides a 2x25-pin connector for the LCD flat panel interface .

The JUKI-6752 comes to support TFT/DSTN LCD panels at following display options: (This is a reference table only, may support more type of panels)

| Display type | Resolution                     | Example            |
|--------------|--------------------------------|--------------------|
| TFT VGA      | 640X480 , 64K Color,<br>18bits | Toshiba LTM10C209A |
| TFT SVGA     | 800X600 , 64K Color,<br>18bits | Toshiba LTM12C275A |
| TFT XGA      | 1024X768,64K Color,<br>36bits  | Sharp LQ150X1DG11  |

The display options need to be setup manually from BIOS. The BIOS "**Standard CMOS**" Setup will allow you to choose display resolution either 640X480 or 800X600.

 CN7: LCD Interface Connector – support up to 36 bit LCD. For better display quality, the length of LCD cable should be shorter than 45 cm.

| PIN NO. | Description | PIN NO. | Description |
|---------|-------------|---------|-------------|
| 1       | NC          | 2       | P33         |
| 3       | P34         | 4       | P31         |
| 5       | P35         | 6       | P32         |
| 7       | P30         | 8       | P28         |
| 9       | P29         | 10      | P27         |
| 11      | P25         | 12      | P26         |
| 13      | P24         | 14      | P21         |
| 15      | P23         | 16      | P22         |
| 17      | P16         | 18      | P20         |
| 19      | P17         | 20      | P18         |
| 21      | P19         | 22      | P14         |
| 23      | P13         | 24      | P12         |
| 25      | P15         | 26      | P11         |
| 27      | P7          | 28      | P10         |
| 29      | FPVCC       | 30      | FPVCC       |
| 31      | P9          | 32      | P8          |
| 33      | P4          | 34      | P6          |
| 35      | P3          | 36      | P5          |
| 37      | P2          | 38      | P1          |
| 39      | M           | 40      | P0          |
| 41      | SHIFT CLOCK | 42      |             |
| 43      | FPVDD       | 44      | ENABKIFLM   |
| 45      | ENAVEE      | 46      | LP          |
| 47      | GND         | 48      | GND         |
| 49      | +12V        | 50      | +12V        |

## 3.7 LAN RJ45 Connector (CN9)

The JUKI-6752 built-in RJ45 LAN connector is for 10/100Mbps Ethernet (82559ER).

#### •CN9: LAN RJ45 Connector

| 1 | TX+ | 5 | NC  |
|---|-----|---|-----|
| 2 | TX- | 6 | RX- |
| 3 | RX+ | 7 | NC  |
| 4 | NC  | 8 | NC  |

## 3.8 Serial Ports(CN10,CN11)

The JUKI-6752 offers two high speed NS16C550 compatible UARTs with Read/Receive 16 byte FIFO serial ports.

#### •CN10 : Serial Port DB-9 Connector( COM1)

| PIN NO. | DESCRIPTION         |       |
|---------|---------------------|-------|
| 1       | DATA CARRIER DETECT | (DCD) |
| 2       | RECEIVE DATA        | (RXD) |
| 3       | TRANSMIT DATA       | (TXD) |
| 4       | DATA TERMINAL READY | (DTR) |
| 5       | GROUND              | (GND) |
| 6       | DATA SET READY      | (DSR) |
| 7       | REQUEST TO SEND     | (RTS) |
| 8       | CLEAR TO SEND       | (CTS) |
| 9       | RING INDICATOR      | (RI)  |

#### •CN11 : Serial Port 14-pin Header( COM2)

| Pin No. | Description      | Pin No. | Description      |
|---------|------------------|---------|------------------|
| 1       | DCD              | 2       | DSR              |
| 3       | RXD              | 4       | RTS              |
| 5       | TXD              | 6       | CTX              |
| 7       | DTR              | 8       | RI               |
| 9       | GND              | 10      | NC               |
| 11      | RS422/RS485 TX2+ | 12      | RS422/RS485 TX2- |
| 13      | RS422 RX2+       | 14      | RS422 RX2-       |

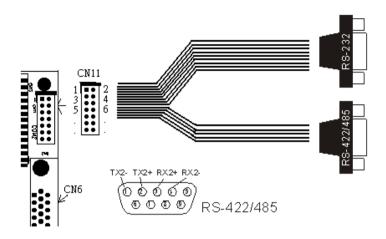

Notes:If you want to use the RS485 mode that just connect to TX2-,TX2+.If you want to use the RS422 mode that connect to TX2-,TX2+,RX2+,RX2-.

## 3.9 IrDA Infrared Interface Port (CN12-1~5)

The JUKI-6752 built in a IrDA port which support Serial Infrared (SIR) . When use the IrDA port have to set SIR model in the BIOS's Peripheral Setup's COM2. Then the normal RS-232 COM2 will be disabled.

#### •CN12(PIN 1 ~5): IrDA connector

| PIN NO. | DISCRPTION |
|---------|------------|
| 1       | VCC        |
| 2       | N/C        |
| 3       | IRRX       |
| 4       | Ground     |
| 5       | IRTX       |

## 3.10 Reset Switch (CN12-6,7)

You can connect an external switch to reset your computer easily.

#### •CN12(PIN 6,7): Reset Switch connector

| PIN NO. | DISCRPTION |
|---------|------------|
| 6       | Reset _In  |
| 7       | GND        |

## 3.11 External / Internal Speaker (CN12-8~11)

The CPU card has its own buzzer. You can also connect to the External speaker on your chassis.

#### • CN12(PIN 8~11): Speaker connector

| PIN NO. | DISCRPTION      |
|---------|-----------------|
| 8       | VCC             |
| 9       | N/C             |
| 10      | Buzzer Internal |
| 11      | Buzzer External |

## 3.12 Hard Drive LED (CN12-13,14)

You can connect an LED to indicate when an IDE device is in use.

#### • CN12(PIN 13,14): LED connector

| PIN NO. | DISCRPTION |
|---------|------------|
| 13      | HDD_LED+   |
| 14      | HDD LED -  |

## 3.13 Parallel Port(CN13)

This port is usually connected to a printer, The JUKI-6752 includes an on-board parallel port, accessed through a 26-pin flat-cable connector CN13.

#### CN13 : Parallel Port Connector(2.0MM)

| PIN NO. | DESCRIPTION    | PIN NO. | DESCRIPTION        |
|---------|----------------|---------|--------------------|
| 1       | STROBE#        | 14      | AUTO FORM FEED#    |
| 2       | DATA 0         | 15      | ERROR#             |
| 3       | DATA 1         | 16      | INITIALIZE         |
| 4       | DATA 2         | 17      | PRINTER SELECT LN# |
| 5       | DATA 3         | 18      | GROUND             |
| 6       | DATA 4         | 19      | GROUND             |
| 7       | DATA 5         | 20      | GROUND             |
| 8       | DATA 6         | 21      | GROUND             |
| 9       | DATA 7         | 22      | GROUND             |
| 10      | ACKNOWLEDGE    | 23      | GROUND             |
| 11      | BUSY           | 24      | GROUND             |
| 12      | PAPER EMPTY    | 25      | GROUND             |
| 13      | PRINTER SELECT | 26      | NC                 |

## 3.14 Floppy Disk Drive Connector(CN14)

JUKI-6752 board equipped with a 34-pin daisy-chain driver connector cable.

## •CN14 : FDC CONNECTOR (2.0MM)

| PIN NO. | DESCRIPTION | PIN NO. | DESCRIPTION     |
|---------|-------------|---------|-----------------|
| 1       | GROUND      | 2       | REDUCE WRITE    |
| 3       | GROUND      | 4       | N/C             |
| 5       | N/C         | 6       | DRVDEN1         |
| 7       | GROUND      | 8       | INDEX#          |
| 9       | GROUND      | 10      | MOTOR ENABLE A# |
| 11      | GROUND      | 12      | DRIVE SELECT B# |
| 13      | GROUND      | 14      | DRIVE SELECT A# |
| 15      | GROUND      | 16      | MOTOR ENABLE B# |
| 17      | GROUND      | 18      | DIRECTION#      |
| 19      | GROUND      | 20      | STEP#           |
| 21      | GROUND      | 22      | WRITE DATA#     |

| 23 | GROUND | 24 | WRITE GATE#    |
|----|--------|----|----------------|
| 25 | GROUND | 26 | TRACK 0#       |
| 27 | GROUND | 28 | WRITE PROTECT# |
| 29 | GROUND | 30 | READ DATA#     |
| 31 | GROUND | 32 | SIDE 1 SELECT# |
| 33 | GROUND | 34 | DISK CHANGE#   |

## 3.15 Keyboard Connector(CN15,CN16)

The JUKI-6752 provides one external keyboard and one PS/2 keyboard & mouse connectors.

•CN15 : 6-pin Mini-DIN Keyboard & Mouse Connector

| PIN NO. | DESCRIPTION |
|---------|-------------|
| 1       | KB DATA     |
| 2       | MS DATA     |
| 3       | GND         |
| 4       | +5V         |
| 5       | KB CLOCK    |
| 6       | MS CLOCK    |

•CN16 : 5-pin external Keyboard Connector

| PIN NO. | DESCRIPTION |
|---------|-------------|
| 1       | KB CLOCK    |
| 2       | KB DATA     |
| 3       | N/C         |
| 4       | GND         |
| 5       | +5V         |

## 3.16 External Power Connector(CN18)

The JUKI-6752 has an on-board external power connector CN18. You can connect power directly to the CPU board.

•CN18: External Power Connector

| PIN NO. | DESCRIPTION |
|---------|-------------|
| 1       | +12V        |
| 2       | GROUND      |
| 3       | GROUND      |
| 4       | +5V         |

## 3.17 Fan Connector (FAN1)

The JUKI-6752 provides a CPU cooling fan connector. This connector can supply 5V/500mA to the cooling fan.

•FAN1 : CPU Fan Connector

| PIN NO. | DESCRIPTION |
|---------|-------------|
| 1       | +5V         |
| 2       | GND         |

# AWARD BIOS Setup

The JUKI-6752 uses the AWARD PCI/ISA BIOS for system configuration. The AWARD BIOS setup program is designed to provide maximum flexibility in configuring the system by offering various options which may be selected for end-user requirements. This chapter is written to assist you in the proper usage of these features.

## 4.1 Getting Start

When power on the system, the BIOS will enter the Power-On-Self-Test routines. These routines will be executed for system test and initialization and system configuration verification. After the POST routines are completed, the following message appears:

#### " Hit DEL if you want to run SETUP"

To access AWARD PCI/ISA BIOS Setup program, press <Del> key. The following screen will be displayed at this time.

#### ROM PCI/ISA BIOS (2A59119E) CMOS SETUP UTILITY AWARD SOFTWARE, INC.

| STANDARD CMOS SETUP                   | INTEGRATED PERIPHERALS                           |
|---------------------------------------|--------------------------------------------------|
| BIOS FEATURES SETUP                   | SUPERVISOR PASSWORD                              |
| CHIPSET FEATURES SETUP                | USER PASSWORD                                    |
| POWER MANAGEMENT SETUP                | IDE HDD AUTO DETECTION                           |
| PNP/PCI CONFIGURATION                 | HDD LOW LEVEL FORMAT                             |
| LOAD BIOS DEFAULTS                    | SAVE & EXIT SETUP                                |
| LOAD SETUP DEFAULTS                   | EXIT WITHOUT SAVING                              |
| Esc : Quit<br>F10 : Save & Exit Setup | ↑↓ → ← : Select Item<br>(Shift)F2 : Change Color |
|                                       |                                                  |

When choose **Load BIOS Defaults** will load the minimized settings for Troubleshooting. The performance should be very poor when use this setting.

When choose **Load Setup Defaults** will load optimized defaults for regular use. Choosing this setting, will modify all applicable settings.

#### 4.2 Standard CMOS Setup

The Standard CMOS Setup is used for basic hardware system configuration. The main function is for Date/Time setting and Floppy/Hard Disk Drive setting. Please refer the following screen for this setup.

ROM PCI/ISA BIOS (2A59II9E) STANDARD CMOS SETUP AWARD SOFTWARE, INC.

| Date (mm:dd:yy) : Tue, Jul 11 2000<br>Time (hh:mm:ss) : 19 : 20 : 10                                                                             |                             |                  |         |             |         |             |                  |                              |
|----------------------------------------------------------------------------------------------------|-----------------------------|------------------|---------|-------------|---------|-------------|------------------|------------------------------|
| HARD DISKS                                                                                                    | TYPE                        | SIZE             | CYLS    | HEAD        | PRECOMP | LANDZ       | SECTOR           | MODE                         |
| Primary Master Primary Slave Secondary Master Secondary Slave  Drive A : 1.44M, Drive B : None  LCD&CRT : Both Panel : 800X600 Halt On : All Err | : Auto<br>: Auto<br>3.5 in. | 0<br>0<br>0<br>0 | 0 0 0 0 | 0<br>0<br>0 | 0 0 0   | 9<br>9<br>9 | 0<br>0<br>0<br>0 | AUTO<br>AUTO<br>AUTO<br>AUTO |
| SC : Quit                                                                                                    |                             |                  |         |             |         |             |                  |                              |

For IDE hard disk drive setup, please check the following possible setup procedure,

- 1. Use the Auto setting for detection during boot up.
- 2. Use the IDE HDD AUTO DETECTION in the main menu to automatically enter the drive specifications.
- 3. Manually enter the specifications by yourself from the "User" option.

LCD&CRT: This field may appear as an alternative to the video Field. Select your video display device.

LCD: Liquid Crystal Display

CRT: Auxiliary monitor. When you want to use CRT only, please select this option. The CRT will have good screen. Both: Display on both device. When you want to use both display,

Panel: This field have eight option that have 1024x768 DSTN, 640X480 MONO, 640X480 DSTN, 800X600 DSTN, 640X480 TFT(12bits), 640X480 TFT(18bits), 1024X768 TFT.

Please refer to page 13.

800X600 TFT.

please select this option.

Halt On (All Errors): You could choose All Errors, No Errors All, but Keyboard .All, but Diskette, and All, but Disk/Key As for some embedded system which don't need keyboard and monitor in application, then you could choose No Errors.

#### 4.3 BIOS Features Setup

This BIOS Features Setup is designed for customer's tuning best performance of the JUKI-6752 board. As for normal operation customers don't have to change any default setting.

The default setting is pre-set for most reliable operation.

#### ROM PCI/ISA BIOS (2A59II9E) BIOS FEATURES SETUP AWARD SOFTWARE, INC.

| Virus Warning                                                                                                    | : Disabled                                                                                                    | Video BIOS Shadow : Enabled<br>C8000-CBFFF Shadow : Disabled                                                                                                    |
|----------------------------------------------------------------------------------------------------|----------------------------------------------------------------------------------------------------|----------------------------------------------------------------------------------------------------|
| External Cache Quick Power On Self Test Boot Sequence Swap Floppy Drive Boot Up Floppy Seek Boot Up NumLock Status Boot Up System Speed Gate A20 Option Typematic Rate Setting Typematic Rate (Chars/Sec) Typematic Delay (Msec) Security Option PCI/VGA Palette Snoop | : Enabled<br>: Disabled<br>: C,A,SCSI<br>: Disabled<br>: Enabled<br>: On<br>: High<br>: Fast<br>: Disabled<br>: 6<br>: 250<br>: Setup<br>: Disabled | CC000-CFFFF Shadow : Disabled<br>D0000-D3FFF Shadow : Disabled<br>D4000-D7FFF Shadow : Disabled<br>D8000-DBFFF Shadow : Disabled<br>DC000-DFFFF Shadow : Disabled |
| OS Select For DRAM > 64MB                                                                                                    | : Non-0\$2                                                                                                    | ESC: Quit flar : Select Item F1: Help PU/PD/+/-: Modify F5: Old Values (Shift)F2: Color F6: Load BIOS Defaults F7: Load Setup Defaults                            |

#### **BootUp Sequence :**

You could set the sequence of A:,C:,and CDROM.

#### Video BIOS Shadow C000,32K:

**Enable** - Will increase the video speed.

#### Shadow C8000-CFFFF.D0000-D7FFF.& D8000-DFFFF:

When the installed add-on card's ROM address is as above address, you could enable the shadow to get higher operation performance. When you enable the shadow function, it will also reduce the memory available by between 640KB and 1024KB.

#### 4.4 Chipset Features Setup

This setup functions are almost working for ChipSet(Intel 430TX). These options are used to change the ChipSet's registers. Please carefully change any default setting ,otherwise the system could be running un-stable.

#### ROM PCI/ISA BIOS (2A59II9E) CHIPSET FEATURES SETUP AWARD SOFTWARE, INC.

| Auto Configuration : Enabled DRAM Timing : 70ns  DRAM Leadoff Timing : 10/6/3 DRAM Read Burst (EDO/FP) : x222/x333 DRAM Write Burst Timing : x222 Fast EDO Lead Off : Disabled Refresh RRS# Assertion : 4 Clks Fast RAS To CAS Delay : 3 | Auto Detect DIMM/PCI Clk : Enabled Spread Spectrum Modulated: Disabled CPU Warning Temperature : Disabled Current CPU Temperature : 54°C/12°F CPUcore: 2.03V CPUi/o : 2.52V +3.3V : 3.31V +5 V : 5.08V +12 V : 12.10V -12 V : -12.08V -5 V :- 5.10V |
|----------------------------------------------------------------------------------------------------|----------------------------------------------------------------------------------------------------|
| Fast MA to RAS# Delay : 2 Clks<br>SDRAM(CAS Lat/RAS-to-CAS): 3/3                                                                                                    |                                                                                                    |
| System BIOS Cacheable : Enabled Video BIOS Cacheable : Enabled 8 Bit I/O Recovery Time : 1 16 Bit I/O Recovery Time : 2 Memory Hole At 15M-16M : Disabled PCI 2.1 Compliance : Disabled                                                  | ESC : Quit 11++ : Select Item F1 : Help PU/PD/+/- : Modify F5 : Old Values (Shift)F2 : Color F6 : Load BIOS Defaults F7 : Load Setup Defaults                                                                                                    |

#### **Auto Configuration : Enable or Disable**

When use the 60nS general type DRAM, please enable the setting to get the optimal timings.

#### **SDRAM Speculative Read : Enable or Disable**

When enable this option, the PCU will send predict commands to the SDRAM, if a miss happens, the CPU will cancel this command. Because some OS under certain situations have problem for this feature, it is normally disable.

#### Memory Hole at 15M-16M: Enable or Disable

This setting reserve 15MB to 16MB memory address space for ISA expansion cards that specifically require this setting. Memory from 15MB and up will be unavailable to the system because expansion cards can only access memory up to 16MB.

#### CPU Warring Temperature: Disable,50 ...

There have a temperature sensor near the CPU, when set the CPU Warring Tempture to a certain limit which will help customer secure the system not burn out because of fan failed or other accident.

Hardware Monitoring: Customer could see the working status of this board for Current CPU Temperature, Vcore voltage, Vio voltage,+5V,-5V,+12V,and -12V status. You can see the temperature of the CPU but you must support the -5V,-12V.

#### 4.5 Integrated Peripherals

This setup is almost working for Multi-I/O Chip(W83977TF-AW). These options are used to change the ChipSet's registers. Please carefully change any default setting to meet your application need perfectly. The only special concern is Onboard Serial Port2. If you are using the IrDA port, you have to set this port accordingly.

#### ROM PCI/ISA BIOS (2A59119E) INTEGRATED PERIPHERALS AWARD SOFTWARE. INC.

| niiniu 30i ii                                                                                                    | IIIIL, IIIO.                                                 |
|----------------------------------------------------------------------------------------------------|--------------------------------------------------------------|
| On-Chip Primary PCI IDE: Enabled On-Chip Secondary PCI IDE: Enabled IDE HDD Block Mode : Enabled IDE Primary Master PIO : Auto IDE Primary Slave PIO : Auto IDE Primary Slave UDMA : Auto IDE Primary Slave UDMA : Auto | Onboard Parallel Port : 378/IRQ7<br>Parallel Port Mode : SPP |
| USB Keyboard Support : Disabled<br>PS/2 mouse function control: Enabled                                                                                                    |                                                              |
| KBC input clock : 8 MHz Onboard FDC Controller : Enabled Onboard Serial Port 1 : 3F8/IRQ4 Onboard Serial Port 2 : 2F8/IRQ3 UART Mode Select : Normal                                                                    | ESC : Quit                                                   |

#### 4.6 Power Management Setup

Power Management Setup help user handles the JUKI-6752 board's "green" function. The features could shut down the video display and hard disk to save energy for example. The power management setup screen is as following,

ROM PCI/ISA BIOS (2A59II9E) POWER MANAGEMENT SETUP AWARD SOFTWARE, INC.

| Power Management PM Control by APM Video Off Method Video Off After MODEM Use IRQ Doze Mode Standby Mode Suspend Mode HDD Power Down Throttle Duty Cycle PCI/VGA Act-Monitor PowerOn by Ring Resume by Alarm | : Disabled<br>: Disabled<br>: Disabled<br>: 62.5%<br>: Enabled<br>: Enabled | ** Reload Global Timer Events ** IRQ[3-7,9-15],NMI : Enabled Primary IDE 0 : Disabled Primary IDE 1 : Disabled Secondary IDE 0 : Disabled Secondary IDE 1 : Disabled Floppy Disk : Disabled Serial Port : Enabled Parallel Port : Disabled |
|----------------------------------------------------------------------------------------------------|-----------------------------------------------------------------------------|----------------------------------------------------------------------------------------------------|
| IRQ 8 Break Suspend                                                                                                    | : Disabled                                                                  | ESC: Quit                                                                                                    |

# Power Management : Disable, Max Saving, Min Saving, or User Defined

Max Saving puts the system into power saving mode after a brief inactivity period. Min Saving is almost the same as Max Saving except that the inactivity period is longer. User Defined allows you to set power saving options according to your requirement.

Note: Advanced Power Management(APM) have to be installed to keep the system time updated when the computer enters suspend mode activated by the Power Management. Under DOS environment, you need to add DEVICE=C:\DOS\POWER.EXE in your CONFIG.SYS

Under Windows 3.x and Windows 95, you have to install Windows with APM feature. A battery and power cord icon labeled "Power" Will appear in the "Control Panel"

29

#### 4.7 PNP/PCI Configuration

The PNP/PCI Configuration help user handles the JUKI-6752 board's "PCI" function. All PCI bus slots on the system use INTA#,thus all installed PCI slots must be set to this value..

ROM PCI/ISA BIOS (2A59119E)
PNP/PCI CONFIGURATION
AWARD SOFTWARE. INC.

| TIMING OUT I                                                                                   | minte, ino.                                                                                                    |
|------------------------------------------------------------------------------------------------|----------------------------------------------------------------------------------------------------|
| PNP OS Installed : No<br>Resources Controlled By : Auto<br>Reset Configuration Data : Disabled | PCI IDE IRQ Map To : ISA                                                                                                    |
|                                                                                                | ESC : Quit ↑↓→← : Select Item F1 : Help PU/PD/+/- : Modify F5 : Old Values (Shift)F2 : Color F6 : Load BIOS Defaults F7 : Load Setup Defaults |

#### PNP OS Installed: Yes or No

When PNP OS is installed, interrupts may be reassigned by the OS when the setting is Yes. When a non-PNP OS is installed or to prevent reassigning of interrupt settings, select setting to No.

# Appendix A. Watch-Dog Timer

The WatchDog Timer is a device to ensure that standalone systems can always recover from abnormal conditions that cause the system to crash. These conditions may result from an external EMI or a software bug. When the system stops working, hardware on the board will perform hardware reset (cold boot) to bring the system back to a known state.

Three I/O ports control the operation of WatchDog Timer.

| 443 (hex)     | Write | Set WatchDog Time period               |
|---------------|-------|----------------------------------------|
| 443 (hex)     | Read  | Enable the refresh the WatchDog Timer. |
| 043/843 (hex) | Read  | Disable the WatchDog Timer.            |

Prior to enable the WatchDog Timer, user has to set the time-out period. The resolution of the timer is 1 second and the range of the timer is from 1 sec to 255 sec. You need to send the time-out value to the I/O port – 443H, and then enable it by reading data from the same I/O port – 443H. This will activate the timer that will eventually time out and reset the CPU board. To ensure that this reset condition won't occur, the WatchDog Timer must be periodically refreshed by reading the same I/O port 443H. This must be done within the time-out period that is set by the software, please refer to the example program. Finally, we have to disable the WatchDog timer by reading the I/O port -- 843H or 043H. Otherwise the system could reset unconditionally.

A tolerance of at least 5% must be maintained to avoid unknown routines in the operating system (DOS), such as disk I/O that can be very time-consuming. Therefore if the time-out period has been set to 10 seconds, the I/O port 443H must be read within 7 seconds.

## **Example assembly program:**

TIMER PORT = 443H

TIMER START = 443H

 $TIMER_STOP = 843H$ 

;;INITIAL TIMER COUNTER

MOV DX, TIMER\_PORT

MOV AL, 8 ;;8 seconds

OUT DX, AL

MOV DX, TIMER\_START

IN AL, DX. ;;START COUNTER

W\_LOOP:

MOV DX, TIMER\_STOP

IN AL, DX

MOV DX, TIMER\_START

IN AL, DX ;;RESTART COUNTER

;;ADD YOUR APPLICATION HERE

CMP EXIT\_AP, 0

JNE W\_LOOP

MOV DX, TIMER\_STOP

IN AL, DX

;;EXIT AP

# Appendix B. I/O Address Map

## **B.1 System I/O Address Map**

| I/O Address Map | Description                          |
|-----------------|--------------------------------------|
| 000-01F         | DMA Controller #1                    |
| 020-021         | Interrupt Controller # 1, Master     |
| 022-023         | Chipset address                      |
| 040-05F         | System Timer                         |
| 060-06F         | Standard 101/102 keyboard Controller |
| 070-07F         | Real time Clock, NMI Controller      |
| 080-0BF         | DMA Page Register                    |
| 0A0-0BF         | Interrupt Controller # 2             |
| 0C0-0DF         | DMA Controller # 2                   |
| 0F0-0F0         | Clear Math Coprocessor Busy          |
| 0F1-0F1         | Reset Math Coprocessor               |
| 0F8-OFF         | Math Coprocessor                     |
| 1F0-1F8         | VIR BUS Master PCI IDE Controller    |
| 200-207         | Game I/O                             |
| 278-27F         | Reserved                             |
| 2F8-2FF         | Serial Port 2                        |
| 378-37F         | Parallel Printer Port 1              |
| 3B0-3DF         | Cyrix Graphic Adapter                |
| 3F0-3F7         | Floppy Disk Controller               |
| 3F8-3FF         | Serial Port 1                        |
| 443             | Watch dog timer enable               |
| 043/843         | Watch dog timer disable              |

## **B.2 DMA** channel assignments

| Channel | Function                     |
|---------|------------------------------|
| 0       | Available                    |
| 1       | Audio*                       |
| 2       | Floppy disk (8-bit transfer) |
| 3       | Parallel**                   |
| 4       | Cascade for DMA controller 1 |
| 5       | Audio*                       |
| 6       | Available                    |
| 7       | Available                    |

<sup>\*\*</sup>parallel port DMA default setting: DMA 3

parallel port DMA select: DMA 1.3

# **B.3 Interrupt assignments**

| Interrupt # | Interrupt source                      |
|-------------|---------------------------------------|
| NMI         | Parity error detected                 |
| IRQ 0       | System timer                          |
| IRQ 1       | Keyboard                              |
| IRQ 2       | Interrupt from controller 2 (cascade) |
| IRQ 8       | Real-time clock                       |
| IRQ 9       | Available                             |
| IRQ 10      | Available                             |
| IRQ 11      | Available                             |
| IRQ 12      | PS/2 mouse                            |
| IRQ 13      | Numeric data processor                |
| IRQ 14      | Fixed disk controller                 |
| IRQ 15      | USB controller                        |
| IRQ 3       | Available                             |
| IRQ 4       | Serial communication port 1           |
| IRQ 5       | Audio*                                |
| IRQ 6       | Diskette controller (FDC)             |
| IRQ 7       | Parallel port 1 (print port)          |

<sup>\*</sup> Audio default setting: IRQ5

Ethernet IRQ is automatic set by the system

# B.4 1<sup>st</sup> MB memory map

| Address     | Description      |
|-------------|------------------|
| F000h-FFFFh | System ROM       |
| D800h-EFFFh | Unused           |
| D000h-D7FFh | Unused           |
| C000h-C9FFh | Expansion ROM*   |
| B800h-BFFFh | CGA/EGA/VGA text |
| B000h-B7FFh | Unused           |
| A000h-AFFFh | EGA/VGA graphics |
| 0000h-9FFFh | Base memory      |
|             |                  |

<sup>\*</sup> Default setting

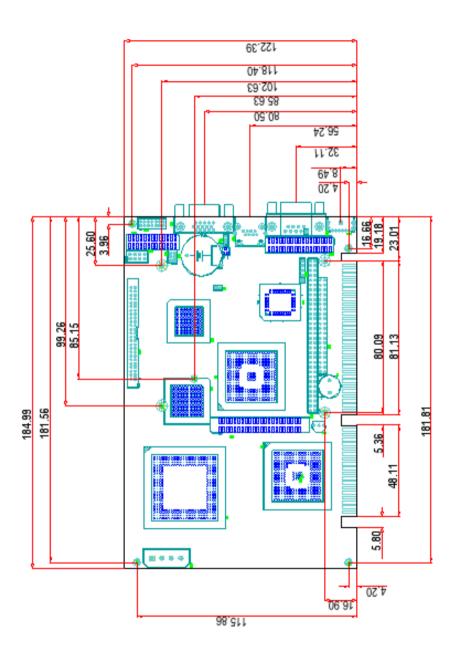